## Create a NEW Base station properties for the City of Madison MAON CORS 2009

- 1. Run Trimble Pathfinder Office and open SSF file or files to be corrected
- 2. Select menu option Utilities → Differential Correction
- 3. Be sure you have an .SSF file or files selected for correction, then press NEXT

---if no file or files appear, press the "Plus sign" to add files, navigate to the SSF then press OPEN

4. Select User preferences. Typically, users select Automatic Carrier and Code Processing. If your GPS receiver is H-star capable (GeoXH, ProXH etc), select single or multiple base providers depending on your distance from single base then press NEXT

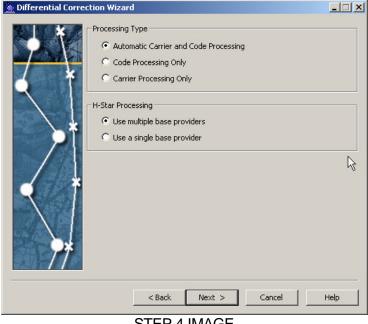

**STEP 4 IMAGE** 

5. Set the "Correct Settings" appropriately then press NEXT

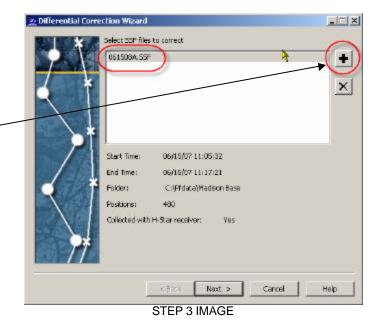

| 👱 Differential Corre | n Tion Wizard                                                                                                    |                |        | _IIX   |
|----------------------|----------------------------------------------------------------------------------------------------|----------------|--------|--------|
|                      | - Correct Sattings<br>Rover processing with velocit<br>Rover Ritering with data cale<br>Correct velocity records<br>Re-correct real-time code pos<br>No audit files<br>Standard base processing | ction settings | )      | •      |
|                      |                                                                                                    |                |        | Change |
|                      | < Back                                                                                                    | Next >         | Cancel | Help   |

STEP 5 IMAGE

- 6. If running H-Star and selected 'Use multiple base providers' at Base Provider Group dialogue box, press **Select**
- 7. Set Base provider Group Name, press **NEW**, name the group *Madison Area 2009* then press **OK**

| New Base Provide | er Group          | ×      |
|------------------|-------------------|--------|
| Group Name:      | Madison Area 2009 |        |
| Help             | ОК                | Cancel |

8. To add Reference Stations to this Base Provider Group press the "**Plus sign**", then Press **UPDATE LIST** button to get the current list from the Trimble website.

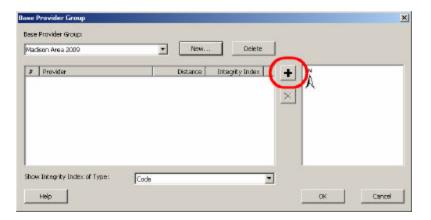

| Frander                            |                          | Distance | Integrity Index |
|------------------------------------|--------------------------|----------|-----------------|
| 🙇 City of Madison Engineering Divi | sion                     | 3 mi     |                 |
| & COOP_CORS, Seller - Watertow     | n, WI                    | 32 mi    |                 |
| 👗 COOP_CORS, Seiler - Pelmyre, 1   | M1                       | 41 mi    |                 |
| 👗 COOP_COR5, Rock River, IL        |                          | 53 mi    |                 |
| 🗴 CORS, Blue River WI              |                          | 60 mi    |                 |
| 尤 COOP_CORS, Seiler - Brookfield   | WE                       | 62 mi    |                 |
| 📩 CORS, Mequan, WI                 |                          | 65 mi    |                 |
| how Integrity Index of Type:       | Single Frequency Carrier |          |                 |
| how Base Providers of Type:        | Altypes                  | *        | Update List     |
| Base Provider                      |                          |          | <u> </u>        |
| New Copy                           | Properties               | Delate   |                 |
| Copyer                             |                          |          |                 |

| 2 Differential Corr | ection Wizard                                                                                            |        |
|---------------------|----------------------------------------------------------------------------------------------------|--------|
|                     | Base Provider Group:                                                                                     | Select |
|                     | Reference Poston<br>C Use reference poston from base files<br>C Use reference poston from base providers | L3     |
| 74                  | Confirm base data and position before processing                                                         |        |
|                     | < Back Next > Cancel                                                                                     | Help   |
|                     | STEP 6 IMAGE                                                                                             |        |

9. If running "Use a single base provider" option, under Base Data  $\rightarrow$  Base Provider Search press **Select** then, Press **Update List** button

| <b>@ Differential Correction Wizard</b>                                         |                       | x                                                                                                    |                                  |
|---------------------------------------------------------------------------------|-----------------------|----------------------------------------------------------------------------------------------------|----------------------------------|
| Base Data<br>C Base Provider Search<br>City of Madison Engir<br>C Folder Search |                       | Select Base Provider                                                                                                    | ×                                |
| C:\Pfdata\Nov Class\                                                            | Base Select           | Frowder                                                                                                    | Distance Integrity Index +       |
| CLINT110210A.SSF                                                                | Browse                | ▲ City of Madison Engineering Division<br>▲ COOP_CORS, Saller - Watertown, WI<br>▲ COOP_CORS, Saller - Palmyne, WI                    | 3 mi<br>32 mi<br>41 mi           |
| Reference Position                                                              |                       | COOP_CORS, Rock River, IL     CORS, Blue River WI     CORS, Blue River WI     COOP_CORS, Seiler - Brookfield, WI     CORS, Mequan, WI | 53 mi<br>60 mi<br>62 mi<br>65 mi |
| City of Madison Engineric                                                       | eering DivisionSelect | Show Integrity Index of Type: Single Prequency Canto<br>Show Base Providers of Type: Altypes<br>Base Provider<br>New Copy Properties  | er Vodete List                   |
| < Back                                                                          | Next > Cancel Help    |                                                                                                    | OK Cancel                        |

10. Locate CITY OF MADISON ENGINEERING DIVISION then press **Properties...** to confirm all BASE PROVIDER information below is correct. If it is correct then Trimble site has updated the online base to match Madison's new (JANUARY 2009) file locations. Press OK and continue to process your Data

| Provider                        |                          | Distance | Integrity Index |
|---------------------------------|--------------------------|----------|-----------------|
| City of Madison Engineering Di  | /ision                   | 3 mi     |                 |
| COOP_CORS, Seiler - Waterto     | wn, WI                   | 32 mi    |                 |
| 🕻 COOP_CORS, Seiler - Palmyra,  | WI                       | 41 mi    |                 |
| COOP_CORS, Rock River, IL       |                          | 53 mi    |                 |
| CORS, Blue River WI             |                          | 60 mi    |                 |
| 🕻 COOP_CORS, Seiler - Brookfiel | d, WI                    | 62 mi    |                 |
| CORS, Mequon, WI                |                          | 65 mi    |                 |
| now Integrity Index of Type:    | Single Frequency Carrier | •        |                 |
| iow Base Providers of Type:     | All types                | -        | Update List     |
|                                 | Transfers                |          |                 |
| Base Provider                   |                          |          |                 |
| New Copy.                       | Properties               | Delete   |                 |
|                                 |                          |          |                 |

If it does NOT match continue to next steps to add a Madison the new updated 2009 MAON CORS to your Base Provider list.

11. Locate CITY OF MADISON ENGINEERING DIVISION, click on it to highlight then press **COPY** to create a "BLUE" duplicate, it will open the properties automatically, fill in the information below:

| Provider                         |            | Detance | Integrity Index |
|----------------------------------|------------|---------|-----------------|
| 🐍 City of Madison Engineering Dr | vision     | 3 mi    | 92.75           |
| 🛣 COOP_CORS, Seller - Waterto    | wn, 80     | 32 mi   | 16.71           |
| 🐍 COOP_CORS, Seller - Palmyra,   | WE         | 41 mi   | 7               |
| & COOP_COR5, Rock River, IL      |            | 53 mi   | 7               |
| 🕅 COR5, Blue River WI            |            | 60 mi   | 92.84           |
| COOP_COR5, Seller - Brookfiel    | d, WI      | 62 mi   | 7               |
| COR5, Mequon, WI                 |            | 65 mi   | 2 2             |
| how Entegrity Index of Type:     | Code       | •       |                 |
| now Base Providers of Type:      | All types  |         | Update List     |
| Base Provider                    |            | 20      |                 |
| NeviCopy.                        | Froperties | Driets  |                 |

Confirm the following information is correct on all tabs:

## <u>General tab</u>

| Organization:     | City of Madison MAON CORS 2009                     |
|-------------------|----------------------------------------------------|
| Station Location: | Madison WI                                         |
| Postal address:   | Engineering Division Office, Emil Street, Madison  |
| Contact Name:     | Dave Davis                                         |
| Web Home page:    | http://gis.cityofmadison.com/Madison_GPS/index.htm |
| Email address:    | ddavis@cityofmadison.com                           |
| Telephone:        | (608) 266-4097                                     |
| Fax:              | (608) 264-9273                                     |
| BBS number:       | None - no bulletin board for this site             |

| Organization:     | City of Madison MAON CORS 2009     |             |
|-------------------|------------------------------------|-------------|
| Station Location: | Madison WI                         |             |
| Postal Address:   | 53703 USA                          |             |
| Contact Name:     | Davis                              |             |
| Web Page:         | http://gis.cityofmadison.com/Madis | Go To       |
| E-Mail Address:   | ddavis@cityofmadison.com           | Send E-Mail |
| Telephone:        | +1 608 266-4097                    |             |
| Fax:              | +1 608 264-9273                    |             |
| 3BS Number:       |                                    |             |
|                   |                                    |             |

Base Station tab

| Receiver type:       | Trimble NetR5 receiver and Type II Zephyr Geodetic antenna with groundplane                          |
|----------------------|----------------------------------------------------------------------------------------------------|
| Base station Type:   | Trimble GPSBase software                                                                             |
| Other information:   | Data is logging hourly and daily DAT RINEX and almanac files 13 degrees elevation mask 6.0 PDOP mask |
| Select radio button: | Always use the following information                                                                 |
| WGS84 Latitude:      | Latitude 43 02 12.81150 N                                                                            |
| WGS84 Longitude:     | Longitude 89 24 34.29504 W                                                                           |
| Altitude:            | Ellip Ht 247.660 m (ARP)                                                                             |

| Genera Base Station Internet Server Security<br>Receiver Type: Geodetic antenna with groundplane<br>Base Station Software: Trimble GPSBase software<br>Other Information: Data is logged hourly and daily, dat |  |
|----------------------------------------------------------------------------------------------------|--|
| Base Station Software: Trimble GPSBase software                                                                                                    |  |
| Base Station Software: Trimble GPSBase software                                                                                                    |  |
|                                                                                                    |  |
| Other Information: Data is logged hourly and daily. dat                                                                                                    |  |
|                                                                                                    |  |
| Reference Position (ITRF00 (Epoch 1997.0))                                                                                                    |  |
| Latitude: 43 02 12.81150 N                                                                                                    |  |
| Longitude: 89 24 34.29504 W                                                                                                    |  |
| Altitude (m HAE): 247.660                                                                                                    |  |
|                                                                                                    |  |

**NOTE:** The Reference Position is listed as an ITRF00 (Epoch1997) position. This IS different from the published NAD83(NSRS2007) datum position. The Wisconsin Department of Transportation CORS network WISCORS (<u>wiscors.wi.gov</u>) generated the coordinates to coinside with their whole network . City of Madison staff confirmed these final coordinates sufficiently match the existing City adjustment to use. The actual adjusted coordinates in NAD83(NSRS2007) are Latitude:43° 02' 12.782773" N Longitude: 89° 24' 34.270994" W Ellipsoid Height: Bottom of antenna mount / Antenna Reference Point = 248.694 m If you are doing H-star processing, you should use the "Use reference position from base providers", as you are combining this reference station with other stations and to be consistent, Trimble converts all reference positions to a single reference frame: ITRF 00(Epoch 1997). If you are using single base and are always working in NAD83(NSRS2007), select the "use the Reference position from the base file" option to use the broadcast position.

## Internet Server tab

Address format field: Copy the following information shown below -(MUST BE EXACTLY AS SHOWN - Use cut and paste) http://gis.cityofmadison.com/Madison\_GPS/Hourly\_DAT\_2/%YYMMDDHH%.dat.zip

Base Server Type: Select radio buttons Other and GPS time (UTC)

Set File time span to 1 hour

**NOTE:** The City of Madison also offers a DAILY zip file of the data created at the end of each work day. To create a second copy of the base, follow instructions above and the only difference will be this Base File Address Format

http://gis.cityofmadison.com/Madison\_GPS/Daily\_DAT\_2/%YYMMDDHH%.dat.zip

| Base File Address Format:                     | format from address<br>printed in directions |
|-----------------------------------------------|----------------------------------------------|
| ityofmadison.com/Madison_GP                   | S/Hourly_DAT_2/%YYMMDDHH%.dat.zip            |
| Time Format<br>C Local Time<br>GPS Time (UTC) | File Time Span (Hours):                      |
| Station ID: MAON                              |                                              |

## Security tab

Select radio button Public access

- 12. Press **OK** to close *Base Provider Properties* dialogue box and allow Pathfinder Office to add the UPDATED City of Madison reference station to your current base station list.
- 13. Highlight the new reference station then press **OK** to add the "City of Madison Engineering Division Updated" to the base group

| L City of Madison Engineering Division Updated        | 3 mi  |            |    |
|-------------------------------------------------------|-------|------------|----|
|                                                       |       | 7          |    |
| 📕 City of Madican Engineering Division                | 2 mi  |            | -  |
| 🚨 City of Madison MAON CORS 2009                      | 5 mi  | ?          |    |
| A Seller - City or watertown                          | 32 MI |            |    |
| 🛣 Seiler - Palmyra-Eagle High School                  | 41 mi | ?          |    |
| 🛣 UNAVCO, Iowa County, Wisconsin (jfws)*              | 47 mi | ?          |    |
| COOP_CORS, Rock River, IL                             | 53 mi | 91.58      |    |
| how Integrity Index of Type: Single Frequency Carrier | •     |            |    |
| how Base Providers of Type: All types                 | -     | Update Li: | st |

| Base Provider Group                                    | ×                |
|--------------------------------------------------------|------------------|
| Base Provider Group:<br>Madison Area 2009  Vew Delete  |                  |
| # Provider Distance Integrity Index                    | N N              |
| 1 🛣 City of Madison MAON CORS 2009 5 mi ?              | A I              |
| ×                                                      |                  |
|                                                        | ×                |
|                                                        |                  |
|                                                        |                  |
|                                                        | •1<br>0 2.5 5 mi |
|                                                        | 0 2.5 5 mi       |
| Show Integrity Index of Type: Single Frequency Carrier |                  |
| Help                                                   | OK Cancel        |

| If access is restricted, contact the base provider to obtain a<br>user name and password. |     | : Access<br>cted Access: |                    |   |
|-------------------------------------------------------------------------------------------|-----|--------------------------|--------------------|---|
|                                                                                           | usi | er name and passw        | provider to obtain | a |
| Password:                                                                                 | Pa  | ssword:                  |                    |   |

14. To actually retrieve Base Internet files from Madison Base only, press **OK** and continue with differential correction or press the **PLUS SIGN** to add more reference stations to this Base group for H-star processing- example shows five but three surrounding your project is typical. To leave Internet search without retrieving any files press **Cancel**.

|      | Provider Group                       |                   |                 |              |            | × |
|------|--------------------------------------|-------------------|-----------------|--------------|------------|---|
| Mad  | lison Area 2009                      | ▼ New             | . Delete        |              |            |   |
| #    | Provider                             | Distance          | Integrity Index | +            | Ņ          |   |
| 1    | & City of Madison MAON CORS 200      | 5 mi              | ?               | <u> </u>     | A          |   |
| 2    | 🛣 UNAVCO, Iowa County, Wisconsi      | 47 mi             | ?               | $\mathbf{x}$ |            |   |
| 3    | 🧟 COOP_CORS, Rock River, IL          | 53 mi             | 91.58           | $\sim$       | .4         |   |
| 4    | 🙇 Seiler - City of Watertown         | 32 mi             | ?               |              | 1 1        |   |
| 5    | 🛣 Seiler - Palmyra-Eagle High School | 41 mi             | ?               |              | ·2 ·5      |   |
|      |                                      |                   |                 |              |            |   |
|      |                                      |                   |                 |              | -3         |   |
|      |                                      |                   |                 |              | 0 25 50 mi |   |
| Shov | v Integrity Index of Type: Single    | Frequency Carrier | •               |              | R          |   |
|      | Help                                 |                   |                 |              | OK Cancel  |   |

15. To use ITRF00 (Epoch1997) position select *Use reference position from base providers (usually selected when using multiple ref sta)* To use NAD83(NSRS2007) Epoch 2002 position select *Use reference position from base files* 

To continue with differential correction, Press **NEXT** then **START** To exit differential correction without performing a correction press **Cancel**.

|             | Base Provider Group:<br>Madison Base Select                                                                |
|-------------|----------------------------------------------------------------------------------------------------|
|             | Reference Position<br>Use reference position from base files<br>Use reference position from base providers |
| $\setminus$ |                                                                                                    |

16. The newly added "City of Madison MAON CORS 2009" reference station will appear in the list until Trimble Pathfinder Office is removed or reinstalled even if you UPDATE LIST as you should do on a regular basis.